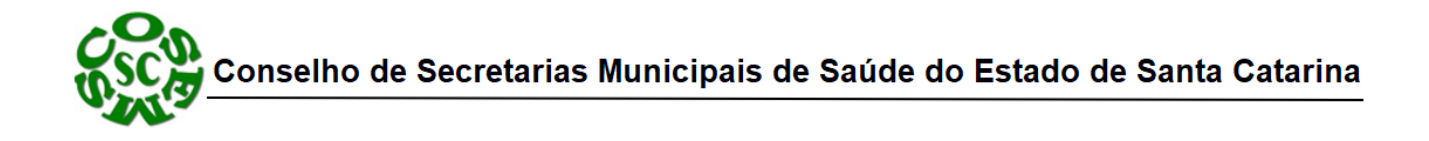

**Nota Informativa nº 077/2021** - Regulação em Saúde Florianópolis, 25 de outubro de 2021

## **Projeto de reestruturação de frota SAMU - preenchimento de dados no REDMINE**

Considerando o Projeto de Reestruturação da Frota do SAMU 192, implementado pela Coordenação de Urgência CGURG/DAHU/SAES/MS, através do Núcleo de Logística, que busca compreender o SAMU 192, principalmente a frota de veículos, de cada estado com o objetivo de melhor supri-los e realizar uma renovação de frota equânime, levando em conta as respectivas especificidades de cada estado;

Considerando que o REDMINE é uma ferramenta de gerenciamento de projetos que passa a ser utilizada para o monitoramento de atividades relacionadas ao acompanhamento do projeto de reestruturação da frota do SAMU 192.

Considerando que o REDMINE será um dos instrumentos a serem utilizados nas análises das renovações de frota.

Considerando que a demora na inserção dos dados no REDMINE, impactará diretamente na ordem de contemplação dos veículos, e que os primeiros estados que finalizarem terão prioridades nas doações de Renovação de Frota.

Solicitamos aos gestores municipais a inserção de dados no REDMINE, relacionados aos seus veículos (SAMU), suas bases descentralizadas, rede de referência e municípios de cobertura, conforme Manual do Usuário anexo e passo a passo para o cadastro.

## *Cadastro Redmine:*

1. Para a realização das validações será necessária a participação dos seguintes envolvidos no projeto:

· Coordenador do SAMU, ou alguém designado pelo SMS, que será a pessoa responsável pelo cadastramento dos dados e/ou pela indicação dos responsáveis pela inclusão dos dados relacionados ao acompanhamento do processo;

- 2. Encaminhar nome completo do profissional que irá inserir os dados da frota para: Bruno.andre@saude.gov.br e thiago.motta@saude.gov.br
- 3. O cadastramento de todos os envolvidos será realizado através da internet pelo endereço:

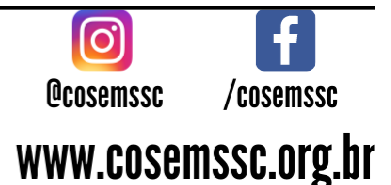

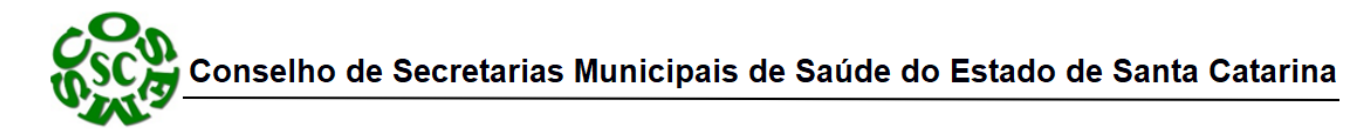

Ambiente de Governança https://governanca-cgurg-redmine.saude.gov.br/ Após o cadastro, aguardar a validação do MS. Inserir os Dados seguindo o Manual do Usuário (ANEXO).

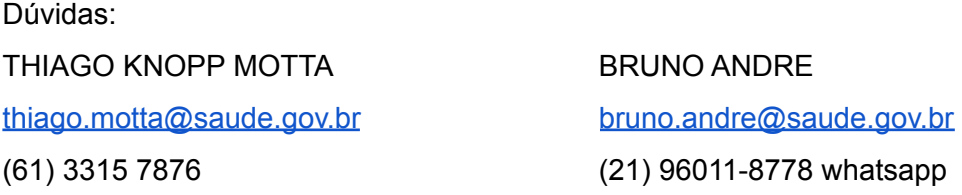

## *Importante:*

1.Os dados terão como parâmetro nas análises a data de inserção no REDMINE. Assim, os dados de velocímetros com lapso temporal superior a três dias NÃO serão aceitos nas análises;

2.As fotos dos veículos são de suma importância, principalmente do velocímetro e estado geral do veículo, e a não inserção colocará ente para o final da fila de análise;

3.Os campos devem ser preenchidos com os respectivos dados solicitados, estão preenchendo dado do CNES com o número do chassi. Dados inseridos de forma divergentes (chasse no CNES por exemplo) frustrará toda análise do respectivo veículo/ente federativo;

4.Os entes federativos apenas terão seus dados analisados com o objetivo de terem suas frotas renovadas, somente após o preenchimento de todo o projeto: Central de Regulação, Bases Descentralizadas, Rede de Referência, Municípios de Cobertura e Dados de Veículo.

INFORME-SE QUE AS CENTRAIS DE REGULAÇÃO JÁ FORAM CADASTRADAS PELA SES, SENDO DE RESPONSABILIDADE DOS MUNICÍPIOS APENAS OS DADOS DOS SEUS VEÍCULOS, AS SUAS BASES DESCENTRALIZADAS E REDE DE REFERÊNCIA (GRADE DE REFERÊNCIA) INSERIR COMO PDF.

Mantemo-nos à disposição caso sejam necessários maiores esclarecimentos.

Atenciosamente,

**Clemilson Augusto de Souza** Assessor Técnico Câmara Técnica de Urgência e Emergência

Rua Esteves Junior, 160, 12 $^{\circ}$  andar, Florianópolis CEP: 88015-130 - Santa Catarina/SC Telefone: (48) 3664-8860 | WhatsApp: (48) 3664-8861 E-mail: cosemssc@cosemssc.org.br

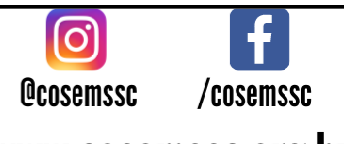

www.cosemssc.org.br